DAM2 DAMALISK – TP2 Durée 4h.

**COLING** 

Ce deuxième TP aborde, en plus de la téléphonie, la gestion domotique avec des composants ENOCEAN.

L'installation finale sera la suivante :

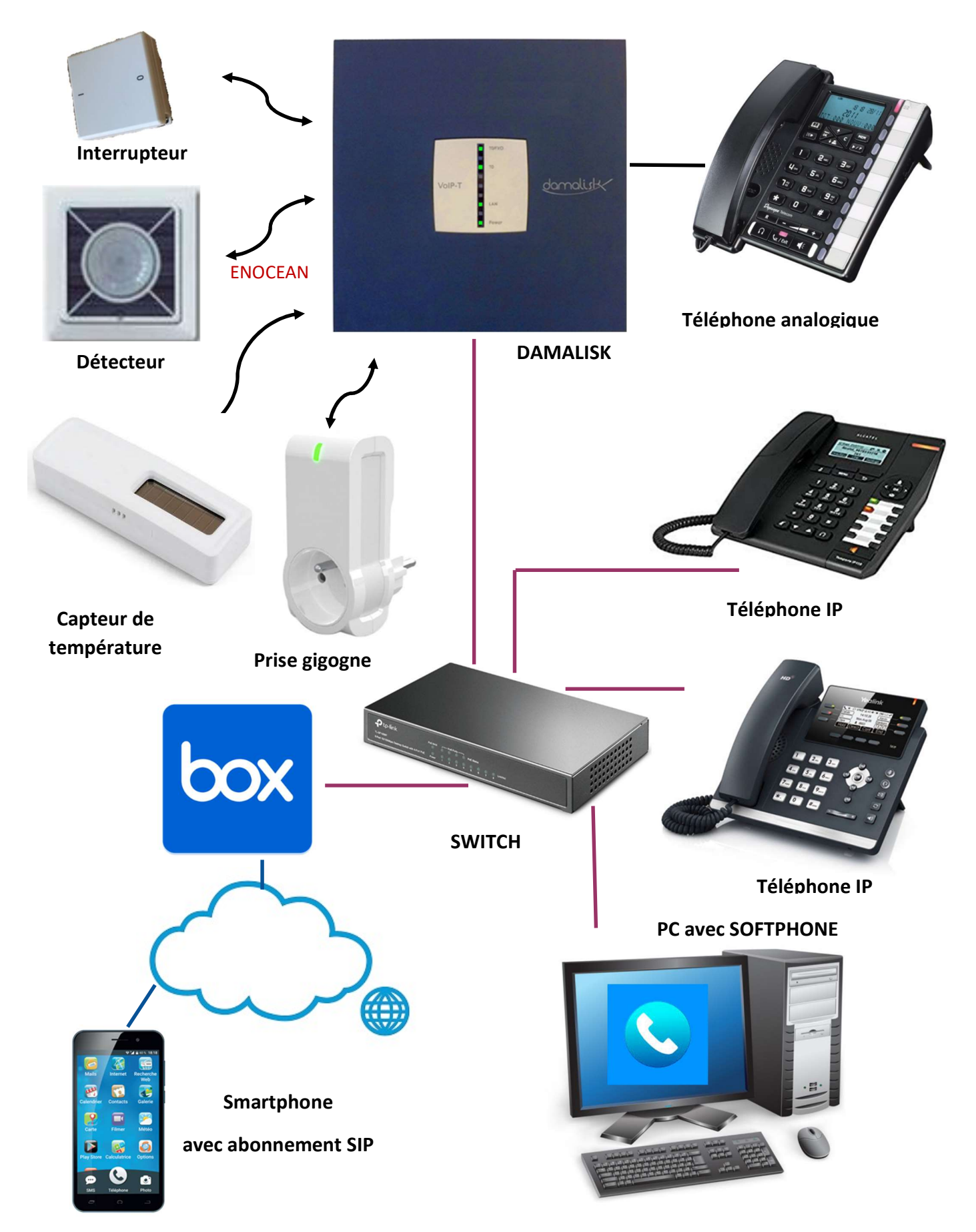

# Cahier des charges de l'installation téléphonique :

- Un poste analogique Numéro 421
- Un poste IP (Temporis IP 150) Numéro 401
- Un poste IP (T41S) Numéro 402
- Le VLAN des postes IP ne sera pas validé. Ils recevront leur adresse IP par le serveur DHCP de la BOX.
- Un poste PC avec un softphone Numéro 404.
- Un abonnement SIP pour appel extérieur : Compte COLING.

# Travail demandé

### Faire un reset sur la centrale domotique

## 1 – Installation téléphonique

- $\Rightarrow$  Procéder à l'installation téléphonique
- $\Rightarrow$  Tester l'installation
- $\Rightarrow$  Faire une démonstration au prof Expliquer le paramétrage effectué.

## 2 – Installation domotique

- En suivant le mémo donné en annexe, réaliser les procédures suivantes :
- $\Rightarrow$  Vérifier les trames envoyées par un interrupteur Simple avec Dolphin View
- Vérifier les trames envoyées par un interrupteur Simple avec l'analyseur de télégrammes EnOcean
- $\Rightarrow$  Démarrer la configuration au niveau de la centrale DAMALISK
- $\Rightarrow$  Ajouter un émetteur de type Interrupteur Simple Portable
- $\Rightarrow$  Visualiser le fonctionnement de l'interrupteur
- $\Rightarrow$  Ajouter un récepteur de type Prise Gigogne
- $\Rightarrow$  Ajouter un script à l'interrupteur
- $\Rightarrow$  Créer une alerte
- Ajouter un émetteur de type Mesure de luminosité et de présence

#### En plus ….

 $\Rightarrow$  Créer le scénario suivant : lors de la détection d'une présence, activer la prise gigogne pendant 30 secondes et créer une alerte en appelant le poste 401.

 $\Rightarrow$  Faire vérifier ce dernier fonctionnement au prof.